## Root Detection Bypass with frida-push + Objection for iOS and Android

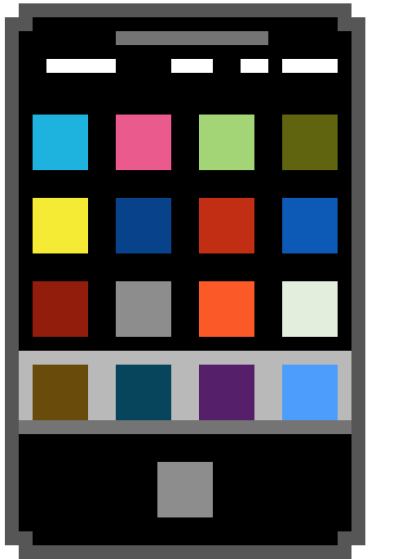

# OBJECTION RUNTIME MOBILE EXPLORATION GIT.ID/OBTECTION

**AHMET RECEP SAĞLAM**

### Root Detection Bypass with frida-push + Objection for iOS and Android

#### Frida ve Objection nedir ?

Frida'nın nasıl çalıştığını daha iyi anlamak için ilk önce **DBI** (Dinamik İkili Enstrümantasyon)' i bilmemiz gerekmektkedir. Enstrümantasyon, bilgisayar programlamada bir uygulamanın performans ölçümü veya hatalarını tespit etmek demektir. DBI bu enstrümantasyon yaklaşımlarından bir tanesidir. DBI ile çalışan uygulamalardaki işlemler analiz edilebilir ve değiştirilebilir. Frida bir DBI aracıdır ve dinamik olarak uygulamanın işlemlerinde değişiklik yapmaya yarayan bir araçtır.

Objection ise frida ile yazılmış bir uygulama olup frida gibi aynı şekilde dinamik analiz yapmaya yarayan bir araçtır. Frida' dan farkı ise sık kullanılan scriptleri içerisinde bulundurmasıdır.

Frida'nın veya objection'ın cihaz ile haberleşmesi için kurulması gereken frida-server adında dosya mevcuttur. Bu dosya android sürüm ve mimarilere göre değişiklik göstermektedir. Bunun kurulumunu basitleştirmek için geliştirlen aracın adı ise frida-push'dur.

#### Kurulum

pip3 install frida-push pip3 install objection

#### Root Detection Bypass

Frida-push aracımız ile cihazımıza frida-server yüklüyoruz.

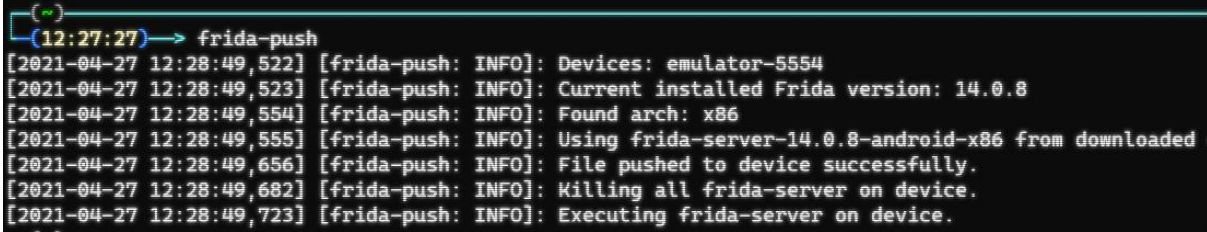

Daha sonra adb Shell ile cihazımıza bağlanıp /data/local/tmp dizininden frida-server'ı çalıştırıyoruz.

Adb Shell Cd /data/local/tmp ./frida-server &

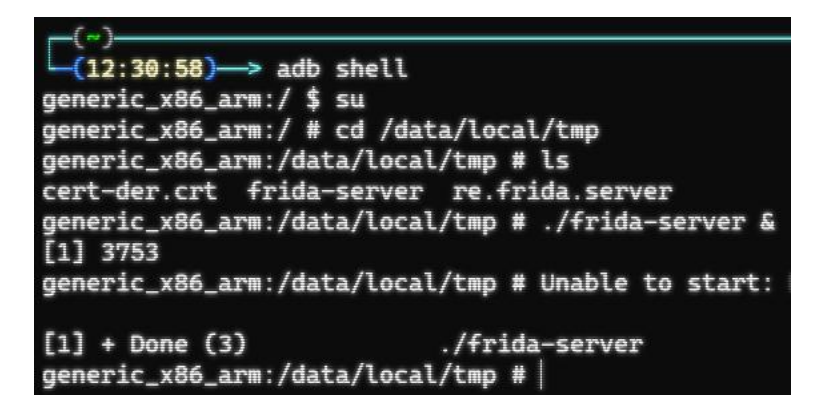

Daha sonra uygulamayı başatıp adb ile processler listelendiğinde uygulamanın adı ve pid numarası tespit edilir. Objection –g [uygulamaismi] explore komutu ile objection çalıştırılır.

adb shell ps| grep WaTF objection –g com.WaTF.WaTFBank explore

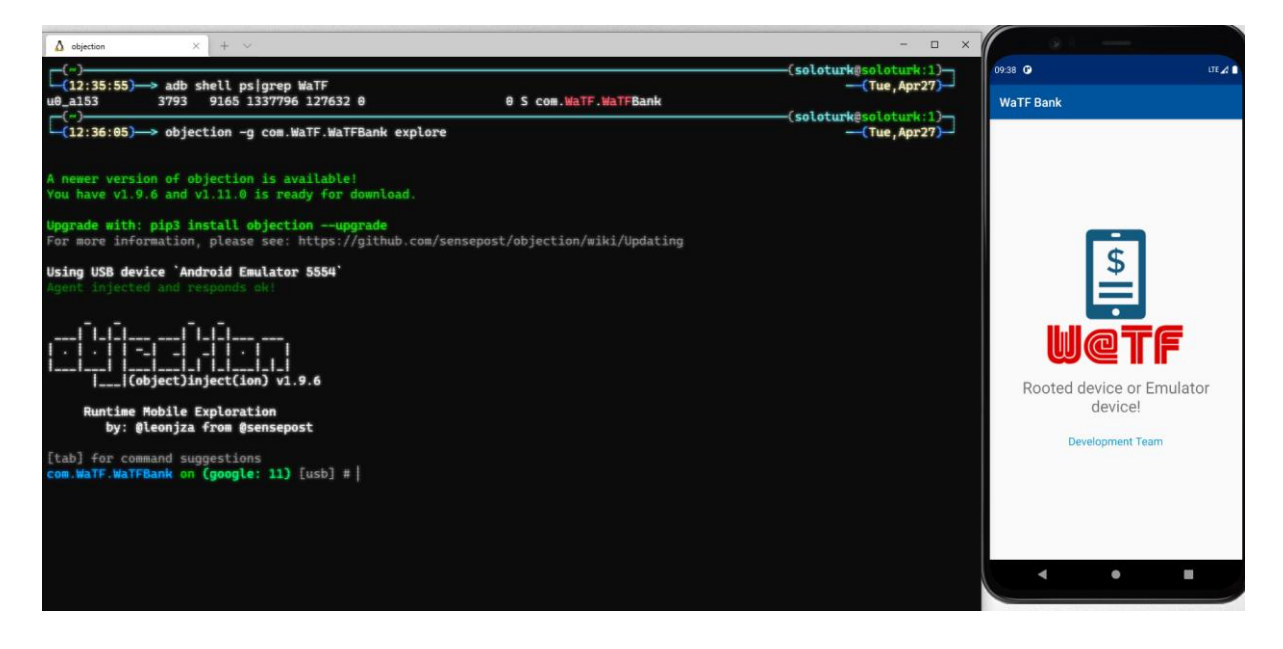

Objection aracının içinden android root disale komutu çalıştırılarak root bypass işlemi gerçekleştirilir. Uygulama arka plana atılıp tekrar çağrıldığında root kontrolünün bypass işlemi başarıyla gerçekleşmiş olacaktır.

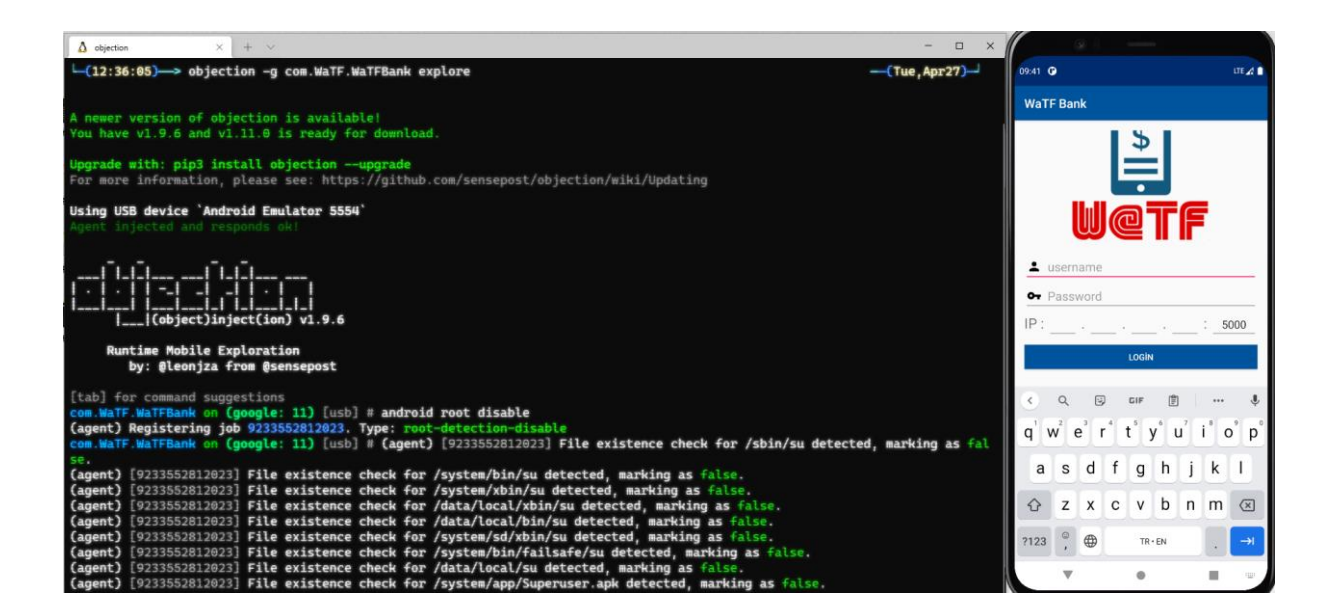